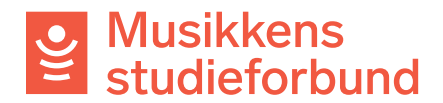

13.06.2022

## **Massehandling for å få utsatt rapportfrister**

## 1. Gå til **Tildelinger**

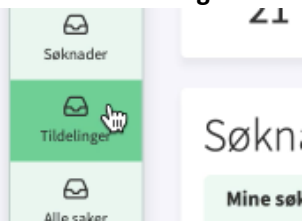

## 2. Gå til **Mine Frister**

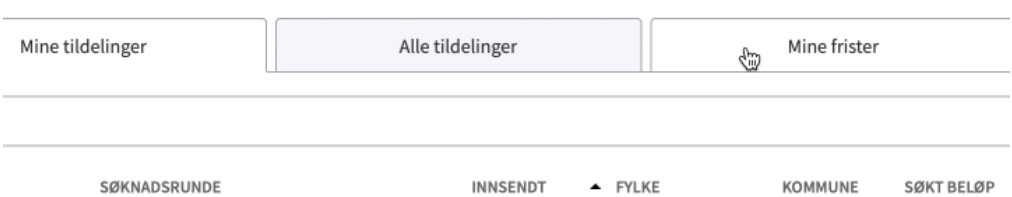

## 3. Klikk på **Filter** for å endre hvilke kurs du vil vise i tabellen

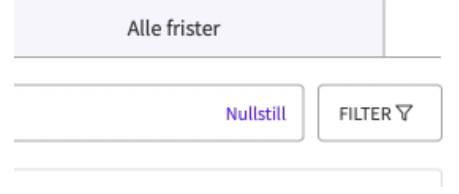

4. Under **Frist** kan du redigere hvilke kurs du vil vise ut fra hvilken rapportfrist de har per i dag.

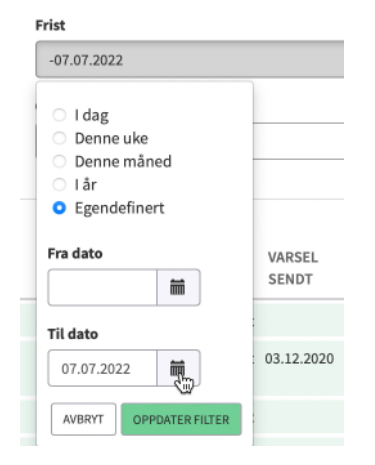

5. Under **Status** velger du alle unntatt **Innsendt.**

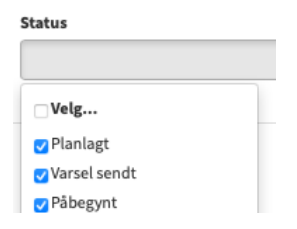

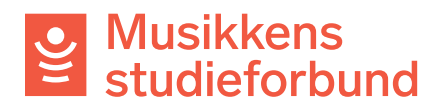

6. Når du har satt inn filteret du ønsker kan du markere alle kurs (eller noen av dem) og klikke

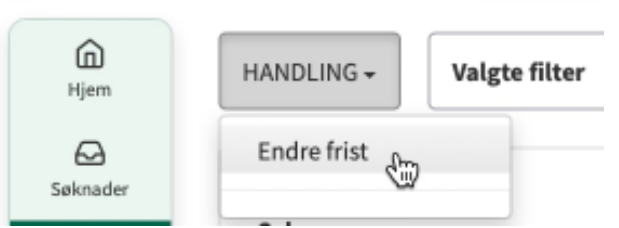

på **Handling** øverst til venstre.

7. Klikk på kalenderen, sett ny frist og klikk deretter **OK.**

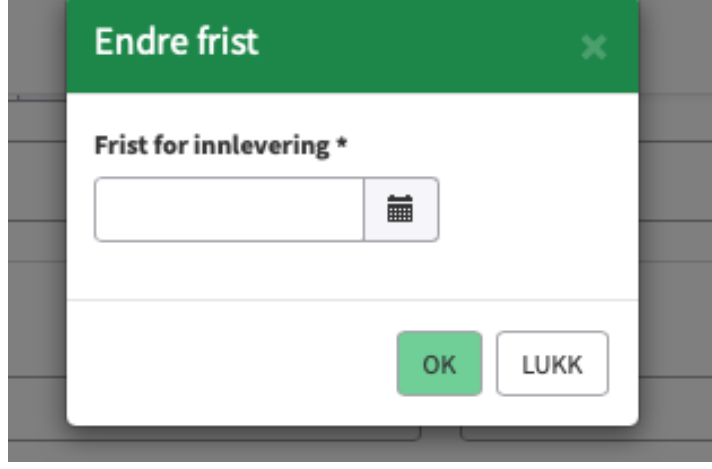